## UMES STUDENTS: MAXIMIZE YOUR POTENTIAL

## TARFISH SUCCESS<br>TARTS FARI V: USE STARTS EARLY: USE YOUR NETWORK!

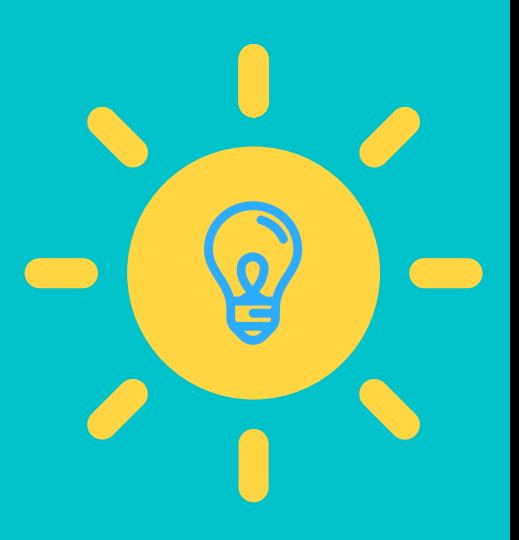

**Make an appointment by using Starfish!**

- **1: Log into Starfish through the MyUMES Portal & click on the Starfish icon**
- **2: Find your Advisor in your "Success Network" on your Starfish homepage or the Service you need to visit in the "Services" section**
- **3: Click the three dots next to the person's name & select "Schedule"**

**If the "Schedule" button is not available-select email or call to connect with them.**

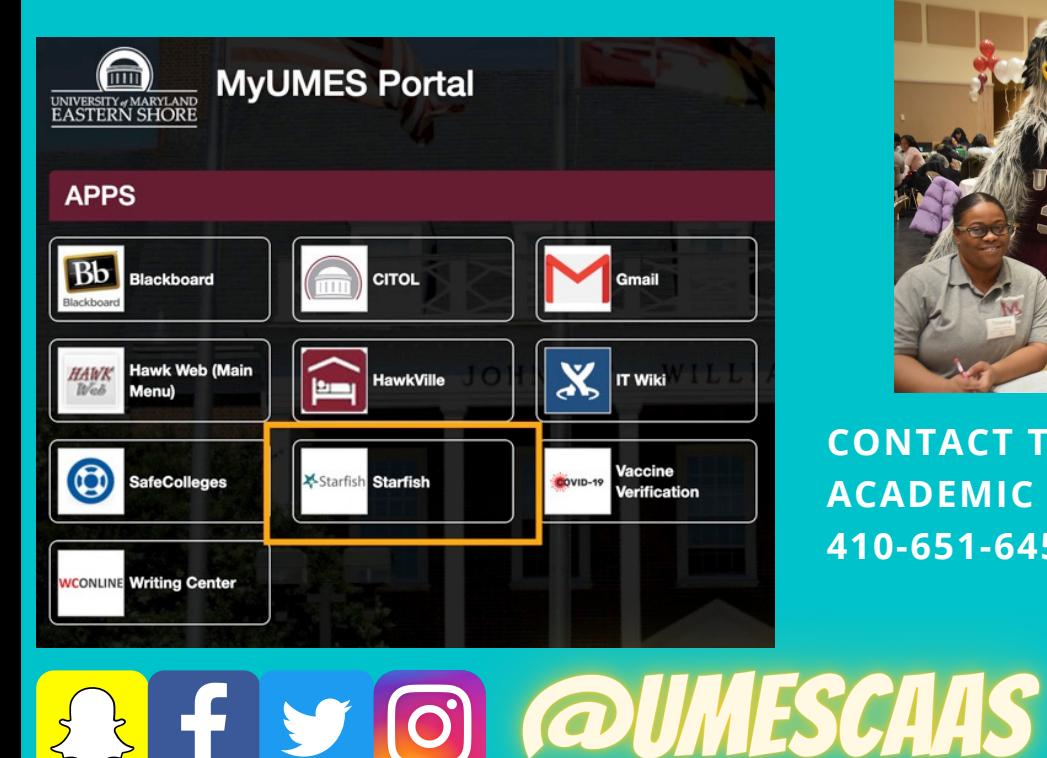

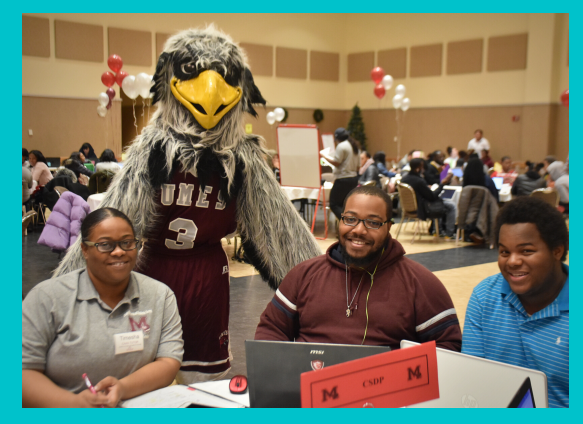

**CONTACT THE CENTER FOR ACCESS & ACADEMIC SUCCESS (CAAS) FOR HELP: 410-651-6457/CAAS@UMES.EDU**

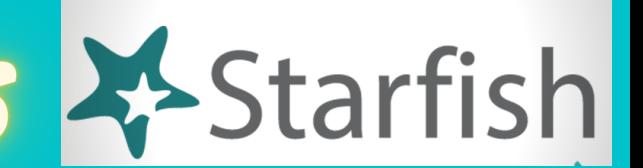